#### **Data Science for Economists**

Lecture 5: Data cleaning & wrangling: (2) data.table

Grant McDermott, adapted by Kyle Coombs Bates College | ECON368

#### Table of contents

- 1. Prologue
- 2. Introduction
- 3. data.table basics
- 4. Working with rows: DT[i, ]
- 5. Manipulating columns: DT[, j]
- 6. Grouping: DT[, , by]
- 7. Keys
- 8. Merging datasets
- 9. Reshaping data
- 10. data.table + tidyverse workflows
- 11. Summary

# Prologue

#### Checklist

We'll be using the following packages in this lecture:

- Already installed: dplyr, ggplot2, nycflights13
- New: data.table, tidyfast, dtplyr, microbenchmark

#### Checklist

We'll be using the following packages in this lecture:

- Already installed: dplyr, ggplot2, nycflights13
- New: data.table, tidyfast, dtplyr, microbenchmark

The following code chunk will install (if necessary) and load everything for you.

```
if (!require(pacman)) install.packages('pacman', repos = 'https://cran.rstudio.com')
pacman::p_load(dplyr, data.table, dtplyr, tidyfast, microbenchmark, ggplot2, nycflight
options(dplyr.summarise.inform = FALSE) ## Turn off annoying dplyr group_by messages
```

## Introduction

The **tidyverse** is great. It will also provide a bridge to many of the big data tools that we'll encounter later in the course (SQL databases, etc.)

The **tidyverse** is great. It will also provide a bridge to many of the big data tools that we'll encounter later in the course (SQL databases, etc.)

So why bother learning another data wrangling package/syntax?

The **tidyverse** is great. It will also provide a bridge to many of the big data tools that we'll encounter later in the course (SQL databases, etc.)

So why bother learning another data wrangling package/syntax?

When it comes to **data.table**, I can think of at least five reasons:

- 1. Concise
- 2. Insanely fast
- 3. Memory efficient
- 4. Feature rich (and stable)
- 5. Dependency free

The **tidyverse** is great. It will also provide a bridge to many of the big data tools that we'll encounter later in the course (SQL databases, etc.)

So why bother learning another data wrangling package/syntax?

When it comes to **data.table**, I can think of at least five reasons:

- 1. Concise
- 2. Insanely fast
- 3. Memory efficient
- 4. Feature rich (and stable)
- 5. Dependency free

Before we get into specifics, here are a few examples to whet your appetite...

#### 1) Concise

These two code chunks do the same thing:

```
# library(dplyr) ## Already loaded
# data(starwars, package = "dplyr") ## Optional to bring the DF into the global env
starwars %>%
filter(species="Human") %>%
group_by(homeworld) %>%
summarise(mean_height=mean(height))
```

VS

```
# library(data.table) ## Already loaded
starwars_dt = as.data.table(starwars)
starwars_dt[species="Human", mean(height), by=homeworld]
```

#### 2) Insanely fast

```
collapse dplyr = function() {
  storms %>%
    group by(name, year, month, day) %>%
    summarize(wind = mean(wind), pressure = mean(pressure), category = dplyr::first(category))
storms dt = as.data.table(storms)
collapse dt = function() {
  storms_dt[, .(wind = mean(wind), pressure = mean(pressure), category = first(category)).
            bv = .(name, year, month, day)]
  }
microbenchmark(collapse dplyr(), collapse dt(), times = 1)
## Unit: milliseconds
                        min lq
                                        mean median
###
               expr
                                                            uq
                                                                   max neval
   collapse_dplyr() 402.3867 402.3867 402.3867 402.3867 402.3867
##
      collapse dt() 14.5037 14.5037 14.5037 14.5037 14.5037
                                                                           1
```

#### 2) Insanely fast

```
collapse dplyr = function() {
  storms %>%
    group by(name, year, month, day) %>%
    summarize(wind = mean(wind), pressure = mean(pressure), category = dplyr::first(category))
storms dt = as.data.table(storms)
collapse dt = function() {
  storms_dt[, .(wind = mean(wind), pressure = mean(pressure), category = first(category)).
            bv = .(name, year, month, day)]
  }
microbenchmark(collapse dplyr(), collapse dt(), times = 1)
## Unit: milliseconds
                                        mean median
                        min la
##
               expr
                                                           uq
                                                                   max neval
   collapse dplyr() 402.3867 402.3867 402.3867 402.3867 402.3867
##
      collapse dt() 14.5037 14.5037 14.5037 14.5037 14.5037
                                                                           1
```

**Result:** data.table is 30x faster! (Thanks to Keith Head for this example.)

#### 3) Memory efficient

Measuring and comparing memory use gets complicated. But see here (esp. from slide 12) for a thorough walkthrough of data.table's memory use and efficiency.

#### 4) Features and 5) No dependencies

I'll lump these together, since they really have to do with the stability of your code over time. Just to emphasise the point about dependencies, though:

```
tools::package dependencies("data.table", recursive = TRUE)[[1]]
## [1] "methods"
tools::package dependencies("dplyr", recursive = TRUE)[[1]]
   [1] "ellipsis"
                    "assertthat" "glue"
                                             "magrittr"
                                                                      "pkgconfig"
                                                          "methods"
                                                         "tidyselect" "utils"
   [7] "R6"
                    "Rcpp" "rlang"
                                             "tibble"
                    "plogr" "tools"
                                                          "cravon"
                                                                      "fansi"
   [13] "BH"
                                             "cli"
                                                          "grDevices"
   [19] "lifecycle" "pillar" "vctrs"
                                             "purrr"
                                                                      "ut.f8"
   [25] "digest"
                                                                                9 / 69
```

#### Before we continue...

The purpose of this lecture is *not* to convince you that data.table is superior to the tidyverse. (Or vice versa.)

For sure, people have strong opinions on the matter and you may find yourself pulling strongly in one direction or the other. And that's okay, but...

My goal is simply to show you another powerful tool that you can use to tackle big (or small!) data problems efficiently in R.

#### Before we continue...

The purpose of this lecture is *not* to convince you that data.table is superior to the tidyverse. (Or vice versa.)

For sure, people have strong opinions on the matter and you may find yourself pulling strongly in one direction or the other. And that's okay, but...

My goal is simply to show you another powerful tool that you can use to tackle big (or small!) data problems efficiently in R.

FWIW, I'm a big fan of both the tidyverse and data.table, and use them both in my own work.

• Knowing how to use each of them and how they complement each other has, I believe, made me a much more effective R user/empirical economist/data scientist/etc.

#### Before we continue...

The purpose of this lecture is *not* to convince you that data.table is superior to the tidyverse. (Or vice versa.)

For sure, people have strong opinions on the matter and you may find yourself pulling strongly in one direction or the other. And that's okay, but...

My goal is simply to show you another powerful tool that you can use to tackle big (or small!) data problems efficiently in R.

FWIW, I'm a big fan of both the tidyverse and data.table, and use them both in my own work.

• Knowing how to use each of them and how they complement each other has, I believe, made me a much more effective R user/empirical economist/data scientist/etc.

We'll get back to the point about complementarity at the end of the lecture.

## data.table basics

## The data.table object

We've already seen that the tidyerse provides its own enhanced version of a data.frame in the form of tibbles.

### The data.table object

We've already seen that the tidyerse provides its own enhanced version of a data.frame in the form of tibbles.

The same is true for data.table. In fact, data.table functions only work on objects that have been converted to data.tables first.

• Beyond simple visual enhancements (similar to tibbles), the specialised internal structure of data.table objects is a key reason why the package is so fast. (More here and here.)

## The data.table object

We've already seen that the tidyerse provides its own enhanced version of a data.frame in the form of tibbles.

The same is true for data.table. In fact, data.table functions only work on objects that have been converted to data.tables first.

• Beyond simple visual enhancements (similar to tibbles), the specialised internal structure of data.table objects is a key reason why the package is so fast. (More here and here.)

To create a data.table, we have a couple of options:

- fread('mydata.csv') reads a CSV into R as a data.table (and is very fast).
- data.table(x = 1:10) creates a new data.table from scratch
- as.data.table(d) coerces an existing data frame (d) to a data.table.
- setDT(d) coerces an existing data frame to a data.table by reference; i.e. we don't have to (re)assign it.

That last bullet leads us to an important concept that underlies much of data.table's awesomeness: It tries, as much as possible, to *modify by reference*.

That last bullet leads us to an important concept that underlies much of data.table's awesomeness: It tries, as much as possible, to *modify by reference*.

What does this mean?

That last bullet leads us to an important concept that underlies much of data.table's awesomeness: It tries, as much as possible, to *modify by reference*.

What does this mean? We don't have time to go into details here, but the very (very) short version is that there are basically two ways of changing or assigning objects in R.

- 1. **Copy-on-modify:** Creates a copy of your data. Implies extra computational overhead.\*
- 2. **Modify-in-place:** Avoids creating copies and simply changes the data where it sits in memory.

<sup>\*</sup> In truth, we need to distinguish between *shallow* and *deep copies*. But that's more than I want you to worry about here.

That last bullet leads us to an important concept that underlies much of data.table's awesomeness: It tries, as much as possible, to *modify by reference*.

What does this mean? We don't have time to go into details here, but the very (very) short version is that there are basically two ways of changing or assigning objects in R.

- 1. **Copy-on-modify:** Creates a copy of your data. Implies extra computational overhead.\*
- 2. **Modify-in-place:** Avoids creating copies and simply changes the data where it sits in memory.

When we say that data.table "modifies by reference", that essentially means it modifies objects in place. This translates to lower memory overhead and faster computation time!

<sup>\*</sup> In truth, we need to distinguish between *shallow* and *deep copies*. But that's more than I want you to worry about here.

That last bullet leads us to an important concept that underlies much of data.table's awesomeness: It tries, as much as possible, to *modify by reference*.

What does this mean? We don't have time to go into details here, but the very (very) short version is that there are basically two ways of changing or assigning objects in R.

- 1. **Copy-on-modify:** Creates a copy of your data. Implies extra computational overhead.\*
- 2. **Modify-in-place:** Avoids creating copies and simply changes the data where it sits in memory.

When we say that data.table "modifies by reference", that essentially means it modifies objects in place. This translates to lower memory overhead and faster computation time!

P.S. Further reading if this stuff interests you: (a) Reference semantics data.table vignette, (b) Names and Values section of Advanced R (Hadley Wickham), (c) Nice blog post by Tyson Barrett that's accessible to beginners.

<sup>\*</sup> In truth, we need to distinguish between *shallow* and *deep copies*. But that's more than I want you to worry about here.

## data.table syntax

All data.tables accept the same basic syntax:

On which rows?

What to do?

Grouped by what?

## data.table syntax

All data.tables accept the same basic syntax:

On which rows?

What to do?

Grouped by what?

dplyr "equivalents":

- filter(); slice(); arrange() select(); mutate()

group\_by()

#### data.table syntax

All data.tables accept the same basic syntax:

On which rows?

What to do?

Grouped by what?

dplyr "equivalents":

- filter(); slice(); arrange() select(); mutate()

group by()

While the tidyverse tends to break up operations step-by-step, data.table aims to do everything in one concise expression.

- We can execute complex data wrangling commands as a single, fluid thought.
- Although, as we'll see in a bit, you can certainly chain (pipe) multiple operations together too.

We'll dive into the details (and quirks) of data.table shortly.

But first, a quick side-by-side comparison with dplyr, since that will help to orient us for the rest of the lecture. Using our starwars dataset, say we want to know:

What is the average height of the human characters by gender?

We'll dive into the details (and quirks) of data.table shortly.

But first, a quick side-by-side comparison with dplyr, since that will help to orient us for the rest of the lecture. Using our starwars dataset, say we want to know:

What is the average height of the human characters by gender?

#### dplyr

```
data(starwars, package = "dplyr")
starwars %>%
  filter(species="Human") %>%
  group_by(gender) %>%
  summarise(mean(height, na.rm=T))
```

```
starwars_dt = as.data.table(starwars)
starwars_dt[
   species="Human",
   mean(height, na.rm=T),
   by = gender]
```

We'll dive into the details (and quirks) of data.table shortly.

But first, a quick side-by-side comparison with dplyr, since that will help to orientate us for the rest of the lecture. Using our starwars dataset, say we want to know:

What is the average height of the human characters by gender?

#### dplyr

```
data(starwars, package = "dplyr")
starwars %>%
  filter(species="Human") %>%
  group_by(gender) %>%
  summarise(mean(height, na.rm=T))
```

```
starwars_dt = as.data.table(starwars)
starwars_dt[
    species="Human", ## i
    mean(height, na.rm=T),
    by = gender]
```

We'll dive into the details (and quirks) of data.table shortly.

But first, a quick side-by-side comparison with dplyr, since that will help to orientate us for the rest of the lecture. Using our starwars dataset, say we want to know:

What is the average height of the human characters by gender?

#### dplyr

```
data(starwars, package = "dplyr")
starwars %>%
  filter(species="Human") %>%
  group_by(gender) %>%
  summarise(mean(height, na.rm=T))
```

```
starwars_dt = as.data.table(starwars)
starwars_dt[
  species="Human",
  mean(height, na.rm=T), ## j
  by = gender]
```

We'll dive into the details (and quirks) of data.table shortly.

But first, a quick side-by-side comparison with dplyr, since that will help to orientate us for the rest of the lecture. Using our starwars dataset, say we want to know:

What is the average height of the human characters by gender?

#### dplyr

```
data(starwars, package = "dplyr")
starwars %>%
  filter(species="Human") %>%
  group_by(gender) %>%
  summarise(mean(height, na.rm=T))
```

```
starwars_dt = as.data.table(starwars)
starwars_dt[
   species="Human",
   mean(height, na.rm=T),
   by = gender] ## by
```

We'll dive into the details (and quirks) of data.table shortly.

But first, a quick side-by-side comparison with dplyr, since that will help to orientate us for the rest of the lecture. Using our starwars dataset, say we want to know:

What is the average height of the human characters by gender?

#### dplyr

```
starwars_dt = as.data.table(starwars)
starwars_dt[
    species="Human",
    mean(height, na.rm=T),
    by = gender]

## gender V1
## 1: masculine 182.3478
## 2: feminine 160.2500
```

# Working with rows: DT[i, ]

## Subset by rows (filter)

Subsetting by rows is very straightforward in data.table. Everything works pretty much the same as you'd expect if you're coming from dplyr.

- DT[x = "string", ]: Subset to rows where variable x equals "string"
- DT[y > 5, ]: Subset to rows where variable y is greater than 5
- DT[1:10, ]: Subset to the first 10 rows

# Subset by rows (filter)

Subsetting by rows is very straightforward in data.table. Everything works pretty much the same as you'd expect if you're coming from dplyr.

- DT[x = "string", ]: Subset to rows where variable x equals "string"
- DT[y > 5, ]: Subset to rows where variable y is greater than 5
- DT[1:10, ]: Subset to the first 10 rows

Multiple filters/conditions are fine too:

• DT[x="string" & y>5, ]: Subset to rows where x is "string" AND y is greater than 5

# Subset by rows (filter)

Subsetting by rows is very straightforward in data.table. Everything works pretty much the same as you'd expect if you're coming from dplyr.

- DT[x = "string", ]: Subset to rows where variable x equals "string"
- DT[y > 5, ]: Subset to rows where variable y is greater than 5
- DT[1:10, ]: Subset to the first 10 rows

Multiple filters/conditions are fine too:

• DT[x="string" & y>5, ]: Subset to rows where x is "string" AND y is greater than 5

Note that we don't actually need commas when we're only subsetting on i (i.e. no j or by components).

- DT[x="string"] is equivalent to DT[x="string", ]
- DT[1:10] is equivalent to DT[1:10, ]
- etc.

#### Subset by rows (filter) cont.

Just to emphasise the point, here's an example of subsetting by rows using our starwars data table from earlier.

```
starwars_dt[height>190 & species='Human']
##
                     name height mass hair color skin color eye color birth year
              Darth Vader
## 1:
                              202
                                   136
                                                        white
                                                                 vellow
                                                                              41.9
                                             none
## 2:
             Qui-Gon Jinn
                              193
                                    89
                                            brown
                                                        fair
                                                                   blue
                                                                              92.0
                    Dooku
                              193
                                            white
                                                        fair
                                                                  brown
                                                                             102.0
## 3:
                                  80
## 4: Bail Prestor Organa
                              191
                                    NΑ
                                            black
                                                         tan
                                                                  brown
                                                                              67.0
              gender homeworld species
##
       sex
## 1: male masculine Tatooine
                                Human
## 2: male masculine
                          <NA>
                                  Human
## 3: male masculine
                     Serenno
                                  Human
## 4: male masculine Alderaan
                                  Human
                                                                            films
##
## 1: The Empire Strikes Back, Revenge of the Sith, Return of the Jedi, A New Hope
                                                               The Phantom Menace
## 2:
## 3:
                                        Attack of the Clones, Revenge of the Sith
## 4:
                                        Attack of the Clones, Revenge of the Sith
##
              vehicles
                              starships
                       TIE Advanced x1
## 1:
## 2:
       Tribubble bongo
```

# Order by rows (arrange)

```
starwars_dt[order(birth_year)] ## (temporarily) sort by youngest to oldest
starwars_dt[order(-birth_year)] ## (temporarily) sort by oldest to youngest
```

## Order by rows (arrange)

```
starwars_dt[order(birth_year)] ## (temporarily) sort by youngest to oldest
starwars_dt[order(-birth_year)] ## (temporarily) sort by oldest to youngest
```

While ordering as per the above is very straightforward, data.table also provides an optimised setorder() function for reordering by reference.

## Order by rows (arrange)

```
starwars_dt[order(birth_year)] ## (temporarily) sort by youngest to oldest
starwars_dt[order(-birth_year)] ## (temporarily) sort by oldest to youngest
```

While ordering as per the above is very straightforward, data.table also provides an optimised setorder() function for reordering by reference.

```
setorder(starwars_dt, birth_year, na.last = TRUE)
starwars_dt[1:5, name:birth_year] ## Only print subset to stay on the slide
```

```
name height mass hair color skin color eye color birth year
###
## 1: Wicket Systri Warrick
                               88
                                    20
                                            brown
                                                       brown
                                                                 brown
                                                                                8
## 2:
                     IG-88
                                   140
                                                       metal
                                                                   red
                                                                               15
                              200
                                             none
            Luke Skywalker
                                            blond
                                                       fair
                                                                  blue
## 3:
                              172
                                   77
                                                                               19
                Leia Organa
## 4:
                              150
                                   49
                                            brown
                                                       light
                                                                 brown
                                                                               19
            Wedge Antilles
                                                        fair
                                                                 hazel
## 5:
                              170
                                   77
                                            brown
                                                                               21
```

# Manipulating columns: DT[, j]

## j: One slot to rule them all

Recall some of the dplyr verbs that we used to manipulate our variables in different ways:

- select()
- mutate()
- summarise()
- count()

### j: One slot to rule them all

Recall some of the dplyr verbs that we used to manipulate our variables in different ways:

- select()
- mutate()
- summarise()
- count()

data.table recognizes that all of these verbs are just different versions of telling R...

"Do something to this variable in my dataset"

... and it let's you do all of those operations in one place: the j slot.

### j: One slot to rule them all

Recall some of the dplyr verbs that we used to manipulate our variables in different ways:

- select()
- mutate()
- summarise()
- count()

data.table recognizes that all of these verbs are just different versions of telling R...

"Do something to this variable in my dataset"

... and it let's you do all of those operations in one place: the j slot.

However, this concision requires a few syntax tweaks w.r.t. how we change and assign variables in our dataset.

- Some people find this off-putting (or, at least, weird) when they first come to data.table.
- I hope to convince you that these syntax tweaks aren't actually that difficult to grok and give us a *lot* of power in return.

To add, delete, or change columns in data.table, we use the = operator.

Known as the walrus operator (geddit??)

To add, delete, or change columns in data.table, we use the = operator.

Known as the walrus operator (geddit??)

For example,

- DT[, xsq :=  $x^2$ ]: Create a new column (xsq) from an existing one (x)
- DT[, x := as.character(x)]: Change an existing column

To add, delete, or change columns in data.table, we use the = operator.

Known as the walrus operator (geddit??)

For example,

- DT[, xsq :=  $x^2$ ]: Create a new column (xsq) from an existing one (x)
- DT[, x := as.character(x)]: Change an existing column

**Important:** := is *modifying by reference*, i.e. in place. So we don't have to (re)assign the object to save these changes.

To add, delete, or change columns in data.table, we use the = operator.

Known as the walrus operator (geddit??)

For example,

- DT[, xsq :=  $x^2$ ]: Create a new column (xsq) from an existing one (x)
- DT[, x := as.character(x)]: Change an existing column

**Important:** := is *modifying by reference*, i.e. in place. So we don't have to (re)assign the object to save these changes.

However, we also won't see these changes printed to screen unless we ask R explicitly.

```
DT = data.table(x = 1:2) # DT[, xsq := x^2] ## Modifies in place but doesn't print the result DT[, x_sq := x^2][] ## Adding [] prints the result.
```

As I keep saying, *modifying by reference* has important implications for data manipulation. Consider what happens if we copy our data.table and then remove a column.

```
DT_copy = DT
DT_copy[, x_sq := NULL]
```

As I keep saying, *modifying by reference* has important implications for data manipulation. Consider what happens if we copy our data.table and then remove a column.

```
DT_copy = DT
DT_copy[, x_sq := NULL]
```

Clearly, "x\_sq" has been removed from DT\_copy. But what of the original DT table?

As I keep saying, *modifying by reference* has important implications for data manipulation. Consider what happens if we copy our data.table and then remove a column.

```
DT_copy = DT
DT_copy[, x_sq := NULL]
```

Clearly, "x\_sq" has been removed from DT\_copy. But what of the original DT table?

As I keep saying, *modifying by reference* has important implications for data manipulation. Consider what happens if we copy our data.table and then remove a column.

```
DT_copy = DT
DT_copy[, x_sq := NULL]
```

Clearly, "x\_sq" has been removed from DT\_copy. But what of the original DT table?

Uh-oh! It too has been removed... exactly as modifying by reference demands. To avoid this behaviour, use the explicit data.table::copy() function. Run this next chunk yourself:

```
DT[, x_sq := x^2]
DT_copy = copy(DT)
DT_copy[, x_sq := NULL]
DT ## x_sq is still there (run and confirm for yourself)
```

#### Sub-assign by reference

One really cool implication of := is data.table's sub-assign by reference functionality. As a simple example, consider another fake dataset.

```
DT2 = data.table(a = -2:2, b = LETTERS[1:5])
```

#### Sub-assign by reference

One really cool implication of := is data.table's sub-assign by reference functionality. As a simple example, consider another fake dataset.

```
DT2 = data.table(a = -2:2, b = LETTERS[1:5])
```

Now, imagine we want to locate all rows where "a" is negative and replace the corresponding "b" cell with NA.

#### Sub-assign by reference

One really cool implication of := is data.table's sub-assign by reference functionality. As a simple example, consider another fake dataset.

```
DT2 = data.table(a = -2:2, b = LETTERS[1:5])
```

Now, imagine we want to locate all rows where "a" is negative and replace the corresponding "b" cell with NA.

• In dplyr you'd have to do something like ... mutate(b = ifelse(a < 0, NA, b)).

#### Sub-assign by reference

## 2: -1 < NA >

One really cool implication of := is data.table's sub-assign by reference functionality. As a simple example, consider another fake dataset.

```
DT2 = data.table(a = -2:2, b = LETTERS[1:5])
```

Now, imagine we want to locate all rows where "a" is negative and replace the corresponding "b" cell with NA.

- In dplyr you'd have to do something like ... mutate(b = ifelse(a < 0, NA, b)).
- In data.table, simply specify which rows to target (i) and then sub-assign (j) directly.

```
DT2[a < 0, b := NA][] ## Again, just adding the second [] to print to screen
## a b
## 1: -2 <NA>
```

To modify multiple columns simultaneously, we have two options.

```
1. LHS := RHS form: DT[, c("var1", "var2") := .(val1, val2)]
```

2. Functional form: DT[, ':=' (var1=val1, var2=val2)]

To modify multiple columns simultaneously, we have two options.

```
    1. LHS := RHS form: DT[, c("var1", "var2") := .(val1, val2)]
    2. Functional form: DT[, ':=' (var1=val1, var2=val2)]
```

Personally, I much prefer the functional form and so that's what I'll use going forward. E.g.

To modify multiple columns simultaneously, we have two options.

```
    LHS := RHS form: DT[, c("var1", "var2") := .(val1, val2)]
    Functional form: DT[, ':=' (var1=val1, var2=val2)]
```

Personally, I much prefer the functional form and so that's what I'll use going forward. E.g.

Note, however, that dynamically assigning dependent columns in a single step (like we did with dplyr::mutate) doesn't work.

```
DT[, ':=' (z = 5:6, z_sq = z^2)][]
### Error in eval(jsub, SDenv, parent.frame()): object 'z' not found
```

# Aside: Chaining data.table operations

That last example provides as good a time as any to mention that you can chain multiple data.table operations together.

## Aside: Chaining data.table operations

That last example provides as good a time as any to mention that you can chain multiple data.table operations together.

The native data.table way is simply to append consecutive [] terms.

## Aside: Chaining data.table operations

That last example provides as good a time as any to mention that you can chain multiple data.table operations together.

The native data.table way is simply to append consecutive [] terms.

But if you prefer the **magrittr** pipe, then that's also possible. Just prefix each step with .:

```
# library(magrittr) ## Not needed since we've already loaded %>% via dplyr
DT %>%
    .[, xyz := x+y+z] %>%
    .[, xyz_sq := xyz^2] %>%
    .[]
```

```
## x x_sq y y_name z z_sq xyz xyz_sq
## 1: 1    1 3 three 5    25    9    81
## 2: 2    4 4 four 6    36    12    144
```

To remove a column from your dataset, set it to NULL.

# Subsetting on columns (select)

We can also use the j slot to subset our data on columns. I'll return to the starwars dataset for these examples...

## Subsetting on columns (select)

We can also use the j slot to subset our data on columns. I'll return to the starwars dataset for these examples...

Subset by column position:

## Subsetting on columns (select)

We can also use the j slot to subset our data on columns. I'll return to the starwars dataset for these examples...

Subset by column position:

Or by name:

```
# starwars_dt[, c("name", "height", "mass", "homeworld")] ## Also works
# starwars_dt[, list(name, height, mass, homeworld)] ## So does this
starwars_dt[1:2, .(name, height, mass, homeworld)]

## name height mass homeworld
## 1: Wicket Systri Warrick 88 20 Endor
## 2: IG-88 200 140 <NA>
```

#### Aside: What's with the .()?

We've now seen .() in a couple places, e.g the previous slide and this slide from earlier if you were paying close attention.

• .() is just a data.table shortcut for list().

We'll be using .() quite liberally once we start working subsetting and/or grouping by multiple variables at a time.

You can think of it as one of data.table's syntactical quirks. But, really, it's just there to give you more options. You can often — if not always — use these three forms interchangeably in data.table:

- .(var1, var2, ...)
- list(var1, var2, ...)
- c("var1", "var2", ...)

#### Aside: What's with the .()?

We've now seen .() in a couple places, e.g the previous slide and this slide from earlier if you were paying close attention.

• .() is just a data.table shortcut for list().

We'll be using .() quite liberally once we start working subsetting and/or grouping by multiple variables at a time.

You can think of it as one of data.table's syntactical quirks. But, really, it's just there to give you more options. You can often — if not always — use these three forms interchangeably in data.table:

- .(var1, var2, ...)
- list(var1, var2, ...)
- c("var1", "var2", ...)

I like the .() syntax best — less typing! — but each to their own.

#### Aside: What's with the .()?

We've now seen .() in a couple places, e.g the previous slide and this slide from earlier if you were paying close attention.

• .() is just a data.table shortcut for list().

We'll be using .() quite liberally once we start working subsetting and/or grouping by multiple variables at a time.

You can think of it as one of data.table's syntactical quirks. But, really, it's just there to give you more options. You can often — if not always — use these three forms interchangeably in data.table:

- .(var1, var2, ...)
- list(var1, var2, ...)
- c("var1", "var2", ...)

I like the .() syntax best — less typing! — but each to their own.

Okay, back to subsetting on columns...

You can also exclude columns through negation. Try this next code chunk yourself:

```
starwars_dt[, !c("name", "height")]
```

You can also exclude columns through negation. Try this next code chunk yourself:

```
starwars_dt[, !c("name", "height")]
```

#### Renaming columns

You can rename (set) a column by reference. Again, run this yourself:

```
setnames(starwars_dt, old = c("name", "homeworld"), new = c("alias", "crib"))[]
### Better change it back, in case we use "name" or "homeworld" on a later slide
setnames(starwars_dt, old = c("alias", "crib"), new = c("name", "homeworld"))
```

You can also exclude columns through negation. Try this next code chunk yourself:

```
starwars_dt[, !c("name", "height")]
```

#### Renaming columns

You can rename (set) a column by reference. Again, run this yourself:

```
setnames(starwars_dt, old = c("name", "homeworld"), new = c("alias", "crib"))[]
## Better change it back, in case we use "name" or "homeworld" on a later slide
setnames(starwars_dt, old = c("alias", "crib"), new = c("name", "homeworld"))
```

While the setnames() approach offers performance benefits, I often find it convenient to dynamically (and/or temporarily) rename columns when subsetting them. For example:

```
starwars_dt[1:2, .(alias = name, crib = homeworld)]
## alias crib
## 1: Wicket Systri Warrick Endor
## 2: IG-88 <NA>
```

One last thing I'll mention w.r.t. to subsetting columns is that you can also use dplyr verbs on data.tables if you prefer.

For example run the following code chunk for yourself. (You'll get a warning about efficiency loss, but this will be very minor for a case like this.)

```
starwars_dt[1:5, ] %>%
  select(crib = homeworld, everything())
```

One last thing I'll mention w.r.t. to subsetting columns is that you can also use dplyr verbs on data.tables if you prefer.

For example run the following code chunk for yourself. (You'll get a warning about efficiency loss, but this will be very minor for a case like this.)

```
starwars_dt[1:5, ] %>%
select(crib = homeworld, everything())
```

I don't want to preempt myself, though. I'll get back to dplyr+data.table functionality at the end of the lecture....

## Aggregating

Finally, we can do aggregating manipulations in j.

```
starwars_dt[, mean(height, na.rm=T)]
## [1] 174.358
```

### Aggregating

Finally, we can do aggregating manipulations in j.

```
starwars_dt[, mean(height, na.rm=T)]
## [1] 174.358
```

Note that we don't keep anything unless we assign the result to a new object. If you want to add the new aggregated column to your original dataset, use := .

```
starwars_dt[, mean_height := mean(height, na.rm=T)] %>% ## Add mean height as column
.[1:5, .(name, height, mean_height)] ## Just to keep everything on the slide
```

```
name height mean_height
##
## 1: Luke Skywalker
                       172
                              174.358
## 2:
              C-3P0
                       167
                           174.358
              R2-D2
## 3:
                      96
                           174.358
        Darth Vader
                           174.358
## 4:
                       202
## 5:
        Leia Organa
                       150
                              174.358
```

### Aggregating (cont.)

data.table also provides special convenience symbols for common aggregation tasks in j.

For example, we can quickly count the number of observations using .N.

```
starwars_dt[, .N]
```

## [1] 87

### Aggregating (cont.)

data.table also provides special convenience symbols for common aggregation tasks in j.

For example, we can quickly count the number of observations using .N.

```
starwars_dt[, .N]
## [1] 87
```

Of course, this is a pretty silly example since it's just going to give us the total number of rows in the dataset. Like most forms of aggregation, .N is much more interesting when it is applied by group.

This provides a nice segue to our next section...

# Group by: DT[, , by]

### by

data.table's by argument functions very similarly to the dplyr::group\_by equivalent. Try these next few examples in your own R console:

- starwars\_dt[, mean(height, na.rm=T), by = species]: Collapse by single variable
- starwars\_dt[, .(species\_height = mean(height, na.rm=T)), by = species]: As above, but explicitly name the summary variable
- starwars\_dt[, mean(mass, na.rm=T), by = height>190]: Conditionals work too.
- starwars\_dt[, species\_n := .N, by = species][]: Add an aggregated column to the data (here: number of observations by species group)

### by

data.table's by argument functions very similarly to the dplyr::group\_by equivalent. Try these next few examples in your own R console:

- starwars\_dt[, mean(height, na.rm=T), by = species]: Collapse by single variable
- starwars\_dt[, .(species\_height = mean(height, na.rm=T)), by = species]: As above, but explicitly name the summary variable
- starwars\_dt[, mean(mass, na.rm=T), by = height>190]: Conditionals work too.
- starwars\_dt[, species\_n := .N, by = species][]: Add an aggregated column to the
  data (here: number of observations by species group)

To perform aggregations by multiple variables, we'll use the .() syntax again.

```
starwars_dt[, .(mean_height = mean(height, na.rm=T)), by = .(species, homeworld)] %>%
head(4) ## Just to keep everything on the slide
```

```
## species homeworld mean_height
## 1: Human Tatooine 179.2500
## 2: Droid Tatooine 132.0000
## 3: Droid Naboo 96.0000
## 4: Human Alderaan 176.3333
```

### Efficient subsetting with .SD

We've seen how to group by multiple variables. But what if we want to *summarise* multiple variables, regardless of how we are grouping?

One solution is to again use .() and write everything out, e.g.

### Efficient subsetting with .SD

We've seen how to group by multiple variables. But what if we want to *summarise* multiple variables, regardless of how we are grouping?

One solution is to again use .() and write everything out, e.g.

But this soon become tedious. Imagine we have even more variables. Do we really have to write out mean(..., na.rm=T) for each one?

### Efficient subsetting with .SD

We've seen how to group by multiple variables. But what if we want to *summarise* multiple variables, regardless of how we are grouping?

One solution is to again use .() and write everything out, e.g.

But this soon become tedious. Imagine we have even more variables. Do we really have to write out mean(..., na.rm=T) for each one?

Fortunately, the answer is "no". data.table provides a special .sp symbol for **s**ubsetting **d**ata. In truth, .SD can do a lot more than what I'm about to show you, but here's how it would work in the present case...

See next slide.

```
## species height mass birth_year
## 1: Ewok 88.0 20.00 8.00000
## 2: Droid 131.2 69.75 53.33333
```

```
## species height mass birth_year
## 1: Ewok 88.0 20.00 8.00000
## 2: Droid 131.2 69.75 53.33333
```

First, we specify what we want to *do* on our data subset (i.e. .sp). In this case, we want the mean for each element, which we obtain by iterating over with the base lapply() function.<sup>1</sup>

<sup>&</sup>lt;sup>1</sup> We'll learn more about iteration once we get to the programming section of the course.

```
## species height mass birth_year
## 1: Ewok 88.0 20.00 8.00000
## 2: Droid 131.2 69.75 53.33333
```

First, we specify what we want to *do* on our data subset (i.e. .sp). In this case, we want the mean for each element, which we obtain by iterating over with the base lapply() function.<sup>1</sup>

Then, we specify which columns to subset with the .SDcols argument.

<sup>&</sup>lt;sup>1</sup> We'll learn more about iteration once we get to the programming section of the course.

```
## species height mass birth_year
## 1: Ewok 88.0 20.00 8.00000
## 2: Droid 131.2 69.75 53.33333
```

First, we specify what we want to *do* on our data subset (i.e. .sp). In this case, we want the mean for each element, which we obtain by iterating over with the base lapply() function.<sup>1</sup>

Then, we specify which columns to subset with the .SDcols argument.

P.S. One annoyance I have is that the .() syntax doesn't work for .SDcols . However, we can at least feed it consecutive columns without quotes, e.g. .SDcols = height:mass . See here.

<sup>&</sup>lt;sup>1</sup> We'll learn more about iteration once we get to the programming section of the course.

```
Just to add: We need only specify .SDcols if we want to subset specific parts of the data. (You can also use shortcuts like .SDcols = is.numeric or .SDcols = patterns('abc').)
```

If we instead want to apply the same function on *all* the variables in our dataset, then by itself will suffice.

```
Just to add: We need only specify .SDcols if we want to subset specific parts of the data. (You can also use shortcuts like .SDcols = is.numeric or .SDcols = patterns('abc').)
```

If we instead want to apply the same function on *all* the variables in our dataset, then by itself will suffice.

As a quick example, recall our earlier DT object that contains only numeric variables.

```
## x x_sq y z z_sq xyz xyz_sq ## 1: 1 1 3 5 25 9 81 ## 2: 2 4 4 6 36 12 144
```

```
Just to add: We need only specify .SDcols if we want to subset specific parts of the data. (You can also use shortcuts like .SDcols = is.numeric or .SDcols = patterns('abc').)
```

If we instead want to apply the same function on *all* the variables in our dataset, then by itself will suffice.

As a quick example, recall our earlier DT object that contains only numeric variables.

```
## x x_sq y z z_sq xyz xyz_sq
## 1: 1 1 3 5 25 9 81
## 2: 2 4 4 6 36 12 144
```

We can obtain the mean for each variable as follows.

### keyby

The last thing I want to mention w.r.t. by is its close relative: keyby.

The keyby argument works exactly like by — you can use it as a drop-in replacement — except that it orders the results and creates a  $\mathbf{key}$ .

- Setting a key for a data.table will allow for various (and often astonishing) performance gains.<sup>1</sup>
- Keys are important enough that I want to save them for their own section, though...

<sup>&</sup>lt;sup>1</sup> Note that you won't see an immediate performance gain with keyby, but subsequent operations will certainly benefit. (Of course, you can get an immediate boost by setting the key ahead of time, but I'll explain all that on the next slide...)

## Keys

Keys are a way of ordering the data that allows for extremely fast subsetting.

The data.table vignette describes them as "supercharged rownames". I know that might sound a bit abstract, but here's the idea in a nutshell...

Keys are a way of ordering the data that allows for extremely fast subsetting.

The data.table vignette describes them as "supercharged rownames". I know that might sound a bit abstract, but here's the idea in a nutshell...

Imagine that we want to filter a dataset based on a particular value (e.g. find all the human characters in our starwars dataset).

- Normally, we'd have to search through the whole dataset to identify matching cases.
- But, if we've set an appropriate key, then the data are already ordered in such a way that we (i.e. our computer) only has to search through a much smaller subset.

Keys are a way of ordering the data that allows for extremely fast subsetting.

The data.table vignette describes them as "supercharged rownames". I know that might sound a bit abstract, but here's the idea in a nutshell...

Imagine that we want to filter a dataset based on a particular value (e.g. find all the human characters in our starwars dataset).

- Normally, we'd have to search through the whole dataset to identify matching cases.
- But, if we've set an appropriate key, then the data are already ordered in such a way that we (i.e. our computer) only has to search through a much smaller subset.

**Analogy:** Think of the way a filing cabinet might divide items by alphabetical order: Files starting "ABC" in the top drawer, "DEF" in the second drawer, etc. To find *Alice's* file, you'd only have to search the top draw. For *Fred*, the second draw, and so on.

Keys are a way of ordering the data that allows for extremely fast subsetting.

The data.table vignette describes them as "supercharged rownames". I know that might sound a bit abstract, but here's the idea in a nutshell...

Imagine that we want to filter a dataset based on a particular value (e.g. find all the human characters in our starwars dataset).

- Normally, we'd have to search through the whole dataset to identify matching cases.
- But, if we've set an appropriate key, then the data are already ordered in such a way that we (i.e. our computer) only has to search through a much smaller subset.

**Analogy:** Think of the way a filing cabinet might divide items by alphabetical order: Files starting "ABC" in the top drawer, "DEF" in the second drawer, etc. To find *Alice's* file, you'd only have to search the top draw. For *Fred*, the second draw, and so on.

Not only is this much quicker, but the same idea also carries over to *all other* forms of data manipulation that rely on subsetting (aggregation by group, joins, etc.)

Keys are a way of ordering the data that allows for extremely fast subsetting.

The data.table vignette describes them as "supercharged rownames". I know that might sound a bit abstract, but here's the idea in a nutshell...

Imagine that we want to filter a dataset based on a particular value (e.g. find all the human characters in our starwars dataset).

- Normally, we'd have to search through the whole dataset to identify matching cases.
- But, if we've set an appropriate key, then the data are already ordered in such a way that we (i.e. our computer) only has to search through a much smaller subset.

**Analogy:** Think of the way a filing cabinet might divide items by alphabetical order: Files starting "ABC" in the top drawer, "DEF" in the second drawer, etc. To find *Alice's* file, you'd only have to search the top draw. For *Fred*, the second draw, and so on.

Not only is this much quicker, but the same idea also carries over to *all other* forms of data manipulation that rely on subsetting (aggregation by group, joins, etc.)

P.S. We'll get there later in the course, but keys are also the secret sauce in databases.

You can set a key when you first create a data.table. E.g.

```
DT = data.table(x = 1:10, y = LETTERS[1:10], key = "x")
DT = as.data.table(d, key = "x")
setDT(d, key = "x")
```

You can set a key when you first create a data.table. E.g.

```
DT = data.table(x = 1:10, y = LETTERS[1:10], key = "x")
DT = as.data.table(d, key = "x")
setDT(d, key = "x")
```

Or, you can set keys on an existing data.table with the setkey() function.

• setkey(DT, x): Note that the key doesn't have to be quoted this time

You can set a key when you first create a data.table. E.g.

```
DT = data.table(x = 1:10, y = LETTERS[1:10], key = "x")
DT = as.data.table(d, key = "x")
setDT(d, key = "x")
```

Or, you can set keys on an existing data.table with the setkey() function.

setkey(DT, x): Note that the key doesn't have to be quoted this time

**Important:** Since keys just describe a particular ordering of the data, you can set a key on *multiple* columns. (More here.) E.g.

- DT = as.data.table(DF, key = c("x", "y"))
- setkey(DT, x, y): Again, no quotes needed

You can set a key when you first create a data.table. E.g.

```
DT = data.table(x = 1:10, y = LETTERS[1:10], key = "x")
DT = as.data.table(d, key = "x")
setDT(d, key = "x")
```

Or, you can set keys on an existing data.table with the setkey() function.

setkey(DT, x): Note that the key doesn't have to be quoted this time

**Important:** Since keys just describe a particular ordering of the data, you can set a key on *multiple* columns. (More here.) E.g.

```
• DT = as.data.table(DF, key = c("x", "y"))
```

setkey(DT, x, y): Again, no quotes needed

P.S. Use the key() function to see what keys are currently set for your data.table. You can only ever have one key per table at a time, but it's very easy to change them using one of the above commands.

### Example

Recall the speed benchmark that we saw at the very beginning of the lecture: data.table ended up being 30x faster than dplyr for a fairly standard summarising task.

### Example

Recall the speed benchmark that we saw at the very beginning of the lecture: data.table ended up being 30x faster than dplyr for a fairly standard summarising task.

Let's redo the benchmark, but this time include a version where we pre-assign a key. For optimal performance, the key should match the same variables that we're grouping/subsetting on.

• Again, a key can be set on multiple variables, although the lead grouping variable (in the below case: "name") is the most important.

### Example

Recall the speed benchmark that we saw at the very beginning of the lecture: data.table ended up being 30x faster than dplyr for a fairly standard summarising task.

Let's redo the benchmark, but this time include a version where we pre-assign a key. For optimal performance, the key should match the same variables that we're grouping/subsetting on.

• Again, a key can be set on multiple variables, although the lead grouping variable (in the below case: "name") is the most important.

```
## Unit: milliseconds
## expr min lq mean median uq max neval
## collapse_dplyr() 639.3497 639.3497 639.3497 639.3497 639.3497 1
## collapse_dt_key() 5.1190 5.1190 5.1190 5.1190 5.1190 1
```

```
## Unit: milliseconds
                       min lq
                                      mean
                                            median
###
              expr
                                                       uq
                                                              max neval
    collapse dplyr() 639.3497 639.3497 639.3497 639.3497 639.3497
###
   collapse dt key() 5.1190 5.1190
                                    5.1190
                                            5.1190
                                                    5.1190
##
                                                            5.1190
                                                                      1
```

The keyed data.table version is now 120x (!!!) faster than dplyr.

```
## Unit: milliseconds
                       min
                           lq
                                             median
###
               expr
                                       mean
                                                         uq
                                                                max neval
    collapse dplyr() 639.3497 639.3497 639.3497 639.3497 639.3497
###
   collapse dt key() 5.1190
                             5.1190
                                     5.1190
                                             5.1190
###
                                                     5.1190
                                                             5.1190
                                                                       1
```

The keyed data.table version is now 120x (!!!) faster than dplyr.

• That thing you feel... is your face melting.

```
## Unit: milliseconds
                          min
                                                   median
###
                                    la
                                           mean
                                                                        max neval
                 expr
                                                                uq
     collapse dplvr() 639.3497 639.3497 639.3497 639.3497 639.3497
##
    collapse dt kev()
###
                       5.1190
                                 5.1190
                                          5.1190
                                                   5.1190
                                                            5.1190
                                                                     5.1190
                                                                                1
```

The keyed data.table version is now 120x (!!!) faster than dplyr.

• That thing you feel... is your face melting.

It's not just this toy example. In my experience working with real-life data, setting keys almost always leads to huge speed-ups... and those gains tend to scale as the datasets increase in size.

```
## Unit: milliseconds
                           min
                                                   median
###
                                     la
                                            mean
                                                                        max neval
                 expr
                                                                ua
     collapse dplvr() 639.3497 639.3497 639.3497 639.3497 639.3497
##
    collapse dt kev()
##
                        5.1190
                                 5.1190
                                          5.1190
                                                   5.1190
                                                            5.1190
                                                                     5.1190
                                                                                1
```

The keyed data.table version is now **120x** (!!!) faster than dplyr.

That thing you feel... is your face melting.

It's not just this toy example. In my experience working with real-life data, setting keys almost always leads to huge speed-ups... and those gains tend to scale as the datasets increase in size.

**Bottom line:** data.table is already plenty fast. But use keys if you're really serious about performance.

# Merging datasets

# Merge (aka join) options

data.table provides two ways to merge datasets.

```
• DT1[DT2, on = "id"]
```

• merge(DT1, DT2, by = "id")

# Merge (aka join) options

data.table provides two ways to merge datasets.

- DT1[DT2, on = "id"]
- merge(DT1, DT2, by = "id")

I prefer the latter because it offers extra functionality (see ?merge.data.table), but each to their own.<sup>1</sup>

<sup>&</sup>lt;sup>1</sup> For a really good summary of the different join options (left, right, full, anti, etc.) using these two methods, as well as their dplyr equivalents, see here.

## Merge (aka join) options

data.table provides two ways to merge datasets.

```
DT1[DT2, on = "id"]merge(DT1, DT2, by = "id")
```

I prefer the latter because it offers extra functionality (see <code>?merge.data.table</code>), but each to their own.<sup>1</sup>

I'm going to keep things brief by simply showing you how to repeat the same left join that we practiced with dplyr in the last lecture, using data from the **nycflights13** package.

```
# library(nycflights13) ## Already loaded
flights_dt = as.data.table(flights)
planes_dt = as.data.table(planes)
```

<sup>&</sup>lt;sup>1</sup> For a really good summary of the different join options (left, right, full, anti, etc.) using these two methods, as well as their dplyr equivalents, see here.

# Left join example (cont.)

Here's a comparison with the dplyr equivalents from last week. I'll let you run and compare these yourself. (Note that the row orders will be different.)

#### dplyr

```
left_join(
  flights,
  planes,
  by = "tailnum"
)
```

#### data.table

```
merge(
  flights_dt,
  planes_dt,
  all.x = TRUE, ## omit for inner join
  by = "tailnum")
```

## Left join example (cont.)

Here's a comparison with the dplyr equivalents from last week. I'll let you run and compare these yourself. (Note that the row orders will be different.)

#### dplyr

# left\_join( flights, planes, by = "tailnum" )

#### data.table

```
merge(
  flights_dt,
  planes_dt,
  all.x = TRUE, ## omit for inner join
  by = "tailnum")
```

If you run these, you'll see that both methods handle the ambiguous "year" columns by creating "year.x" and "year.y" variants. We avoided this in dplyr by using rename(). How might you avoid the same thing in data.table?

# Left join example (cont.)

Here's a comparison with the dplyr equivalents from last week. I'll let you run and compare these yourself. (Note that the row orders will be different.)

#### dplyr

# left\_join( flights, planes, by = "tailnum" )

#### data.table

```
merge(
  flights_dt,
  planes_dt,
  all.x = TRUE, ## omit for inner join
  by = "tailnum")
```

If you run these, you'll see that both methods handle the ambiguous "year" columns by creating "year.x" and "year.y" variants. We avoided this in dplyr by using rename(). How might you avoid the same thing in data.table? **Possible answer:** Use setnames().

```
merge(
  flights_dt,
  setnames(planes_dt, old = "year", new = "year_built"),
  all.x = TRUE,
  by = "tailnum")
```

## Use keys for lightning fast joins

The only other thing I'll point out is that setting keys can lead to dramatic speed-ups for merging data.tables. I'll demonstrate using an inner join this time.

```
merge dt = function() merge(flights dt, planes dt, by = "tailnum")
flights dt key = as.data.table(flights, key = "tailnum")
planes dt key = as.data.table(planes, key = "tailnum")
merge dt key = function() merge(flights dt key, planes dt key, by = "tailnum")
microbenchmark(merge dt(), merge dt key(), times = 1)
## Unit: milliseconds
                      min
                                lq
                                      mean median
##
                                                          ua
                                                                  max neval
             expr
       merge dt() 154.7839 154.7839 154.7839 154.7839 154.7839
###
   merge dt key() 119.2623 119.2623 119.2623 119.2623 119.2623
##
                                                                         1
```

### Use keys for lightning fast joins

The only other thing I'll point out is that setting keys can lead to dramatic speed-ups for merging data.tables. I'll demonstrate using an inner join this time.

```
merge dt = function() merge(flights dt, planes dt, by = "tailnum")
flights dt key = as.data.table(flights, key = "tailnum")
planes dt key = as.data.table(planes, key = "tailnum")
merge_dt_key = function() merge(flights dt key, planes dt key, by = "tailnum")
microbenchmark(merge dt(), merge dt key(), times = 1)
## Unit: milliseconds
                       min
                                lq
                                       mean median
###
                                                          uq
                                                                  max neval
             expr
       merge dt() 154.7839 154.7839 154.7839 154.7839 154.7839
##
   merge dt key() 119.2623 119.2623 119.2623 119.2623 119.2623
##
                                                                          1
```

So, we get about a **Ox** speed-up for this simple case just by setting keys. More importantly, ordering your data by setting keys will make a huge difference once you start working with big datasets and making complicated joins. Trust me. (FWIW, the same is true for dplyr.)

# Reshaping data

#### Reshaping options with data.table

In the tidyverse lecture, we saw how to reshape data using the tidyr::pivot\* functions.

data.table offers its own functions for flexibly reshaping data:

- melt(): convert wide data to long data
- dcast(): convert long data to wide data

#### Reshaping options with data.table

In the tidyverse lecture, we saw how to reshape data using the tidyr::pivot\* functions.

data.table offers its own functions for flexibly reshaping data:

- melt(): convert wide data to long data
- dcast(): convert long data to wide data

However, I also want to flag the **tidyfast** package by Tyson Barrett, which implements data.table versions of the tidyr::pivot\* functions (among other things).

- tidyfast::dt\_pivot\_longer():wide to long
- tidyfast::dt\_pivot\_wider():long to wide

#### Reshaping options with data.table

In the tidyverse lecture, we saw how to reshape data using the tidyr::pivot\* functions.

data.table offers its own functions for flexibly reshaping data:

- melt(): convert wide data to long data
- dcast(): convert long data to wide data

However, I also want to flag the **tidyfast** package by Tyson Barrett, which implements data.table versions of the tidyr::pivot\* functions (among other things).

- tidyfast::dt\_pivot\_longer():wide to long
- tidyfast::dt\_pivot\_wider():long to wide

I'll demonstrate reshaping with both options on the same fake "stocks" data that we created last time:

#### Reshape from wide to long

Our data are currently in wide format.

```
## time X Y Z
## 1: 2009-01-01 0.4683766 0.4415628 -2.130082
## 2: 2009-01-02 -0.9981077 -1.9668950 9.293376
```

To convert this into long format, we could do either of the following:

```
# See ?melt.data.table for options
                                                stocks %>%
melt(stocks, id.vars ="time")
                                                  dt pivot longer(X:Z, names to="stock", val
     time variable
                        value
                                                          time stock
                                                                          price
###
## 1: 2009-01-01
                      X 0.4683766
                                               ## 1: 2009-01-01
                                                                   X 0.4683766
  2: 2009-01-02
                     X -0.9981077
                                               ## 2: 2009-01-02 X -0.9981077
  3: 2009-01-01
                     Y 0.4415628
                                               ## 3: 2009-01-01
                                                                   Y 0.4415628
                Y -1.9668950
## 4: 2009-01-02
                                              ## 4: 2009-01-02 Y -1.9668950
## 5: 2009-01-01
                     Z -2.1300818
                                               ## 5: 2009-01-01
                                                                   Z = 2.1300818
## 6: 2009-01-02
                      Z 9.2933756
                                               ## 6: 2009-01-02
                                                                   Z 9.2933756
```

#### Reshape from long to wide

Let's quickly save the long-format stocks data.table. I'll use the melt() approach and also throw in some extra column-naming options, just so you can see those in action.

#### Reshape from long to wide

Let's quickly save the long-format stocks data.table. I'll use the melt() approach and also throw in some extra column-naming options, just so you can see those in action.

```
stocks long = melt(stocks, id.vars = "time",
                   variable.name = "stock", value.name = "price")
stocks long
##
      time stock
                       price
## 1: 2009-01-01
                    X 0.4683766
## 2: 2009-01-02 X -0.9981077
## 3: 2009-01-01 Y 0.4415628
## 4: 2009-01-02 Y -1.9668950
## 5: 2009-01-01
                    Z - 2.1300818
## 6: 2009-01-02
                    Z 9.2933756
dcast(stocks long,
                                              stocks long %>%
      time ~ stock.
                                                dt pivot wider(names from=stock,
      value.var = "price")
                                                              values from=price)
          time
                                                        time
                                                                     Χ
##
  1: 2009-01-01
               0.4683766 0.4415628 -2.130082
                                             ## 1: 2009-01-01 0.4683766 0.4415628 -2.130082
                                              ## 2: 2009-01-02 -0.9981077 -1.9668950
  2: 2009-01-02 -0.9981077 -1.9668950 9.293376
```

# data.table + tidyverse workflows

#### Choosing a workflow that works for you

When it comes to data work in R, we truly are spoilt for choice.

We have two incredible data wrangling ecosystems to choose from.

- tidyverse (esp. dplyr and tidyr)
- data.table

Over the last two lectures, we've explored some of the key features of each. It's only natural that people might find themselves gravitating to one or the other.

- Some people love the expressiveness and modularity of the tidyverse.
- Others love the concision and power of data.table.

#### Choosing a workflow that works for you

When it comes to data work in R, we truly are spoilt for choice.

We have two incredible data wrangling ecosystems to choose from.

- tidyverse (esp. dplyr and tidyr)
- data.table

Over the last two lectures, we've explored some of the key features of each. It's only natural that people might find themselves gravitating to one or the other.

- Some people love the expressiveness and modularity of the tidyverse.
- Others love the concision and power of data.table.

And that's cool. But I'll repeat a point I made earlier: I use both ecosystems in my own work and honestly believe that this has been to my benefit.

These next few slides offer a few additional thoughts on how data.table and the tidyverse can be combined profitably in your own workflow.

#### print(collapse\_dt\_key())

```
name year month day wind pressure category
##
##
      1: AL011993 1993
                           5 31 25.00 1002.50
     2: AL011993 1993
                               1 27.50
##
                          6
                                         999.50
                                                      -1
     3: AL011993 1993
                           6 2 32.50 999.25
                                                      -1
###
     4: AL011993 1993
                              3 35.00 1000.00
##
                           6
                                                      -1
     5: AL012000 2000
##
                           6
                               7 25.00
                                        1008.00
                                                      -1
##
## 5186:
            Zeta 2020
                             26 63.75
                          10
                                         990.75
                                                       0
## 5187:
            Zeta 2020
                             27 65.00
                                                       1
                          10
                                         982.20
            Zeta 2020
                             28 79.00
## 5188:
                          10
                                         979.00
                                                       0
         Zeta 2020
                             29 58.75
## 5189:
                          10
                                         985.25
## 5190:
            Zeta 2020
                          10 30 45.00
                                         993.00
                                                      -1
```

#### Pick and choose

The first point is perhaps the most obvious one: The tidyverse consists of *multiple* packages. Just because you prefer to use data.table instead of dplyr+tidyr for your data.wrangling needs, doesn't mean that other tidyverse packages are off limits too.

Case in point: Almost every hardcore data.table user I know is a hardcore **ggplot2** user too.

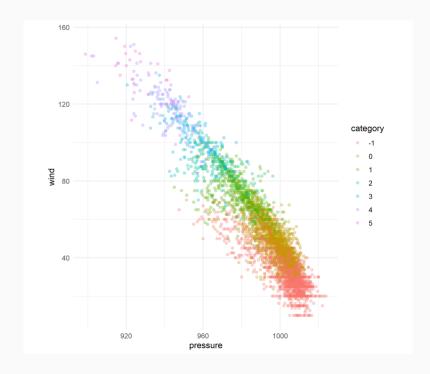

#### print(collapse\_dt\_key())

```
name year month day wind pressure category
##
##
      1: AL011993 1993
                           5 31 25.00 1002.50
     2: AL011993 1993
                               1 27.50
##
                          6
                                         999.50
                                                      -1
     3: AL011993 1993
                           6 2 32.50 999.25
                                                      -1
###
     4: AL011993 1993
                              3 35.00 1000.00
##
                           6
                                                      -1
     5: AL012000 2000
##
                           6
                               7 25.00
                                        1008.00
                                                      -1
##
## 5186:
            Zeta 2020
                              26 63.75
                          10
                                         990.75
                                                       0
## 5187:
            Zeta 2020
                             27 65.00
                                                       1
                          10
                                         982.20
            Zeta 2020
                             28 79.00
## 5188:
                          10
                                         979.00
                                                       0
         Zeta 2020
                              29 58.75
## 5189:
                          10
                                         985.25
## 5190:
            Zeta 2020
                          10 30 45.00
                                         993.00
                                                      -1
```

Closely related to the second first point: Don't try to shoehorn every problem into a tidyverse or data.table framework.

• Recall my admonition from last time: "A combination of tidyverse and base R is often the best solution to a problem. You can add data.table to that list.

Closely related to the second first point: Don't try to shoehorn every problem into a tidyverse or data.table framework.

• Recall my admonition from last time: "A combination of tidyverse and base R is often the best solution to a problem. You can add data.table to that list.

Having worked extensively with both packages, I think it's fair to say that there are things the tidyverse (dplyr+tidyr) does better, and there are things that data.table does better.

• If you find a great solution on StackOverflow that uses the "other" package... use it.

Closely related to the second first point: Don't try to shoehorn every problem into a tidyverse or data.table framework.

• Recall my admonition from last time: "A combination of tidyverse and base R is often the best solution to a problem. You can add data.table to that list.

Having worked extensively with both packages, I think it's fair to say that there are things the tidyverse (dplyr+tidyr) does better, and there are things that data.table does better.

• If you find a great solution on StackOverflow that uses the "other" package... use it.

Plus, as I hinted earlier, you can use tidyverse verbs on data.tables. Try yourself:

```
starwars_dt %>% group_by(homeworld) %>% summarise(height = mean(height, na.rm=T))
```

<sup>&</sup>lt;sup>1</sup> This does incur a performance penalty. Luckily there's a better solution coming on the next slide...

Closely related to the second first point: Don't try to shoehorn every problem into a tidyverse or data.table framework.

• Recall my admonition from last time: "A combination of tidyverse and base R is often the best solution to a problem. You can add data.table to that list.

Having worked extensively with both packages, I think it's fair to say that there are things the tidyverse (dplyr+tidyr) does better, and there are things that data.table does better.

• If you find a great solution on StackOverflow that uses the "other" package... use it.

Plus, as I hinted earlier, you can use tidyverse verbs on data.tables. Try yourself:

```
starwars_dt %>% group_by(homeworld) %>% summarise(height = mean(height, na.rm=T))
```

**Bottom line:** Don't be a fanatic. Insisting on ecosystem purity is rarely worth it.

<sup>&</sup>lt;sup>1</sup> This does incur a performance penalty. Luckily there's a better solution coming on the next slide...

Do you love dplyr's syntax, but want data.table's performance?

Do you love dplyr's syntax, but want data.table's performance? Well, you're in luck!

Do you love dplyr's syntax, but want data.table's performance? Well, you're in luck!

Hadley Wickham's **dtplyr** package provides a data.table "back-end" for dplyr.

• Basically, write your code as if you were using dplyr and then it gets automatically translated to (and evaluated as) data.table code.

Do you love dplyr's syntax, but want data.table's performance? Well, you're in luck!

Hadley Wickham's **dtplyr** package provides a data.table "back-end" for dplyr.

• Basically, write your code as if you were using dplyr and then it gets automatically translated to (and evaluated as) data.table code.

If this sounds appealing to you (and it should) I strongly encourage you to check out the package website for details. But here's quick example, using our benchmark from earlier.

```
# library(dtplyr) ## Already loaded
storms_dtplyr = lazy_dt(storms) ## dtplyr requires objects to be set as "lazy" data.tables
collapse_dtplyr = function() {
   storms_dtplyr %>%
     group_by(name, year, month, day) %>%
     summarize(wind = mean(wind), pressure = mean(pressure), category = first(category)) %>%
     as_tibble()
}
## Just compare dtplyr with normal dplyr and data.table versions (i.e. no keys)
microbenchmark::microbenchmark(collapse_dplyr(), collapse_dtplyr(), times = 1)
```

See next slide for results

# dtplyr (cont.)

```
## Unit: milliseconds
## expr min lq mean median uq max neval
## collapse_dplyr() 211.2342 211.2342 211.2342 211.2342 211.2342 1
## collapse dtplyr() 14.9599 14.9599 14.9599 14.9599 14.9599 1
```

## dtplyr (cont.)

```
## Unit: milliseconds
## expr min lq mean median uq max neval
## collapse_dplyr() 211.2342 211.2342 211.2342 211.2342 211.2342 1
## collapse_dtplyr() 14.9599 14.9599 14.9599 14.9599 14.9599 1
```

A **15x** speed-up for free? I'd take it!

## dtplyr (cont.)

```
## Unit: milliseconds
## expr min lq mean median uq max neval
## collapse_dplyr() 211.2342 211.2342 211.2342 211.2342 211.2342 1
## collapse_dtplyr() 14.9599 14.9599 14.9599 14.9599 14.9599 1
```

A 15x speed-up for free? I'd take it!

**Aside:** dtplyr automatically prints its data.table translation to screen. This can be super helpful when you first come over to data.table from the tidyverse.

```
lazy dt(starwars) %>% filter(species="Human") %>% group by(gender) %>% summarise(heigh
## Source: local data table [2 x 2]
## Call: `DT2`[species = "Human"][, .(height = mean(height, na.rm = TRUE)),
      keyby = .(gender)]
##
###
    gender
            height
###
    <chr> <dbl>
###
## 1 feminine
               160.
## 2 masculine
               182.
##
## # Use as.data.table()/as.data.frame()/as tibble() to access results
```

# Summary

#### Summary

data.table is a powerful data wrangling package that combines concise syntax with incredible performance. It is also very lightweight, despite being feature rich.

The basic syntax is DT[i, j, by]

- i On which rows?
- j What to do?
- by Grouped by what?

data.table (re)introduces some new ideas like modify by reference (e.g. := ), as well as syntax (e.g. .(), .SD .SDcols, etc.).

• All of these ideas support data.table's core goals: Maximise performance and flexibility, whilst maintaining a concise and consistent syntax. They are worth learning.

Pro tip: Use keys to order your data and yield dramatic speed-ups.

The tidyverse and data.table are often viewed as substitutes, but you can profitably combine both into your workflow... even if you favour one for (most of) your data wrangling needs.

#### Further resources

As hard as it may be to believe, there's a ton of data.table features that we didn't cover today. Some, we'll get to in later lectures (e.g. the insanely fast fread() and fwrite() CSV I/O functions). Others, we won't, but hopefully I've given you enough of a grounding to continue exploring on your own.

Here are some recommended further resources:

- http://r-datatable.com (Official website. See the vignettes, especially.)
- https://github.com/Rdatatable/data.table#cheatsheets (Cheatsheet.)
- https://atrebas.github.io/post/2019-03-03-datatable-dplyr (Really nice, side-by-side comparisons of common data.table and dplyr operations.)
- https://brooksandrew.github.io/simpleblog/articles/advanced-data-table/ (Some cool advanced data.table tricks.)

#### And related packages:

- https://tysonbarrett.com/tidyfast
- https://dtplyr.tidyverse.org

# PS — Assignment

Your next assignment is up.

Impress me with your data wrangling skills using either the tidyverse or data.table (or both!)

# Next lecture: Webscraping (1)